pwd permet d'afficher le chemin complet du dossier dans lequel on se trouve.

K ロ ▶ K 個 ▶ K 글 ▶ K 글 ▶ │ 글 │ ◆) Q ( º

- pwd permet d'afficher le chemin complet du dossier dans lequel on se trouve.
	- cd permet de changer le dossier courant, on indique le dossier de destination :

- pwd permet d'afficher le chemin complet du dossier dans lequel on se trouve.
	- cd permet de changer le dossier courant, on indique le dossier de destination :
		- de façon absolue, c'est à dire depuis la racine du système de fichier
		- de façon relative, c'est à dire depuis le dossier courant, dans ce cas « .. »indique le dossier parent.

- pwd permet d'afficher le chemin complet du dossier dans lequel on se trouve.
	- cd permet de changer le dossier courant, on indique le dossier de destination :
		- de façon absolue, c'est à dire depuis la racine du système de fichier
		- de façon relative, c'est à dire depuis le dossier courant, dans ce cas « .. »indique le dossier parent.

mkdir permet de créer un dossier

- pwd permet d'afficher le chemin complet du dossier dans lequel on se trouve.
	- cd permet de changer le dossier courant, on indique le dossier de destination :
		- de façon absolue, c'est à dire depuis la racine du système de fichier
		- de façon relative, c'est à dire depuis le dossier courant, dans ce cas « .. »indique le dossier parent.

 $A \cap B \rightarrow A \cap B \rightarrow A \cap B \rightarrow A \cap B \rightarrow A \cap B$ 

mkdir permet de créer un dossier

rmdir permet d'effacer un dossier vide

- pwd permet d'afficher le chemin complet du dossier dans lequel on se trouve.
	- cd permet de changer le dossier courant, on indique le dossier de destination :
		- de façon absolue, c'est à dire depuis la racine du système de fichier
		- de façon relative, c'est à dire depuis le dossier courant, dans ce cas « .. »indique le dossier parent.
- mkdir permet de créer un dossier
- rmdir permet d'effacer un dossier vide
	- my permet de renommer ou de déplacer un dossier (fonctionne aussi sur les fichiers)

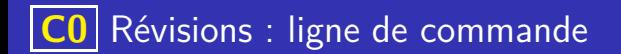

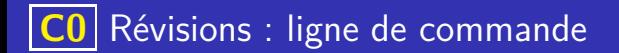

ls permet de lister le contenu d'un dossier, parmi les options les plus courantes on trouve :

- ls permet de lister le contenu d'un dossier, parmi les options les plus courantes on trouve :
	- ls -l pour voir les droits sur les fichiers
	- ls -a pour voir les fichiers cachés, c'est à dire ceux dont le nom commence par un point .

**KORK EXTERNS ORA** 

- ls permet de lister le contenu d'un dossier, parmi les options les plus courantes on trouve :
	- ls -l pour voir les droits sur les fichiers
	- ls -a pour voir les fichiers cachés, c'est à dire ceux dont le nom commence par un point .

 $\mathbf{A} \equiv \mathbf{A} + \mathbf{A} + \math$ 

cat permet de visualiser le contenu d'un fichier texte

- ls permet de lister le contenu d'un dossier, parmi les options les plus courantes on trouve :
	- ls -l pour voir les droits sur les fichiers
	- ls -a pour voir les fichiers cachés, c'est à dire ceux dont le nom commence par un point .

 $\mathbf{A} \equiv \mathbf{A} + \mathbf{A} + \math$ 

cat permet de visualiser le contenu d'un fichier texte

touch permet de créer un fichier vide

- ls permet de lister le contenu d'un dossier, parmi les options les plus courantes on trouve :
	- ls -l pour voir les droits sur les fichiers
	- ls -a pour voir les fichiers cachés, c'est à dire ceux dont le nom commence par un point .

**KORK EXTERNS ORA** 

- cat permet de visualiser le contenu d'un fichier texte
- touch permet de créer un fichier vide
	- rm permet d'effacer un fichier
	- cp permet de copier un fichier

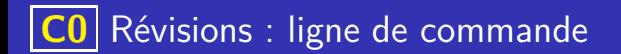

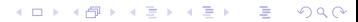

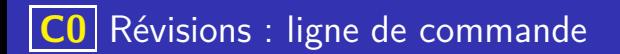

Trois type de droits sont définis :

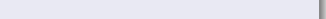

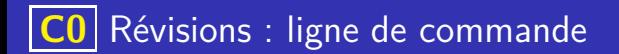

Trois type de droits sont définis :

r droit de lecture du fichier

K ロ ▶ K 레 ▶ K 코 ▶ K 코 ▶ 『코 · 이익(연

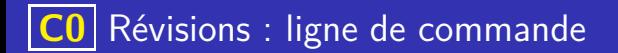

Trois type de droits sont définis :

- r droit de lecture du fichier
- w droit d'écriture dans le fichier

K ロ ▶ K 個 ▶ K 글 ▶ K 글 ▶ │ 글 │ ◆) Q ( º

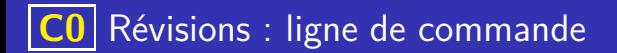

Trois type de droits sont définis :

- r droit de lecture du fichier
- w droit d'écriture dans le fichier

イロト 不優 トメ 差 トメ 差 トー 差し

 $QQQ$ 

x droit d'execution du fichier

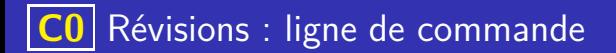

Trois type de droits sont définis :

- r droit de lecture du fichier
- w droit d'écriture dans le fichier

イロト 不優 トイミト イミト 一番

x droit d'execution du fichier

Ces droits sont définis pour :

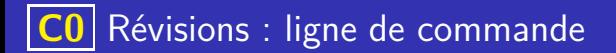

Trois type de droits sont définis :

- r droit de lecture du fichier
- w droit d'écriture dans le fichier

x droit d'execution du fichier

Ces droits sont définis pour :

u le propriétaire du fichier

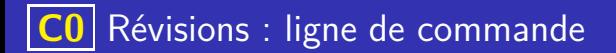

Trois type de droits sont définis :

- r droit de lecture du fichier
- w droit d'écriture dans le fichier

イロト 不優 トイミト イミト 一番

x droit d'execution du fichier

Ces droits sont définis pour :

- u le propriétaire du fichier
- g le groupe du fichier

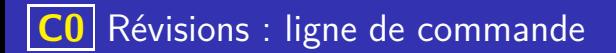

Trois type de droits sont définis :

- r droit de lecture du fichier
- w droit d'écriture dans le fichier
- x droit d'execution du fichier

Ces droits sont définis pour :

- u le propriétaire du fichier
- g le groupe du fichier
- o tous les autres utilisateurs

イロト 不優 トイミト イミト 一番

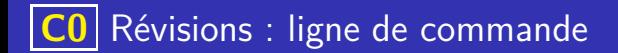

• L'affichage des droits sur un fichier se fait en affichant un tiret - si le droit est absent ou la lettre (r, w, x) désignant le droit sinon. On liste dans l'ordre les droits du propriétaire, puis ceux groupe puis ceux des autres. Par exemple :

# **C0** Révisions : ligne de commande

#### Ligne de commande : commande chmod

• L'affichage des droits sur un fichier se fait en affichant un tiret - si le droit est absent ou la lettre (r, w, x) désignant le droit sinon. On liste dans l'ordre les droits du propriétaire, puis ceux groupe puis ceux des autres. Par exemple :

イロト イ部 トイモ トイモト

 $\bullet$  rw-r--- :

- L'affichage des droits sur un fichier se fait en affichant un tiret si le droit est absent ou la lettre (r, w, x) désignant le droit sinon. On liste dans l'ordre les droits du propriétaire, puis ceux groupe puis ceux des autres. Par exemple :
	- rw-r––- : L'utilisateur a les droits d'écriture et de lecture, le groupe a le droit de lecture, les autres n'ont aucun droit

- L'affichage des droits sur un fichier se fait en affichant un tiret si le droit est absent ou la lettre (r, w, x) désignant le droit sinon. On liste dans l'ordre les droits du propriétaire, puis ceux groupe puis ceux des autres. Par exemple :
	- rw-r––- : L'utilisateur a les droits d'écriture et de lecture, le groupe a le droit de lecture, les autres n'ont aucun droit
	- $\bullet$  rwxr-xr-x :

- L'affichage des droits sur un fichier se fait en affichant un tiret si le droit est absent ou la lettre  $(r, w, x)$  désignant le droit sinon. On liste dans l'ordre les droits du propriétaire, puis ceux groupe puis ceux des autres. Par exemple :
	- rw-r––- : L'utilisateur a les droits d'écriture et de lecture, le groupe a le droit de lecture, les autres n'ont aucun droit
	- rwxr-xr-x : L'utilisateur a les droits d'écriture, de lecture et d'exécution, le groupe et les autres ont le droit de lecture et d'exécution

- L'affichage des droits sur un fichier se fait en affichant un tiret si le droit est absent ou la lettre (r, w, x) désignant le droit sinon. On liste dans l'ordre les droits du propriétaire, puis ceux groupe puis ceux des autres. Par exemple :
	- rw-r––- : L'utilisateur a les droits d'écriture et de lecture, le groupe a le droit de lecture, les autres n'ont aucun droit
	- rwxr-xr-x : L'utilisateur a les droits d'écriture, de lecture et d'exécution, le groupe et les autres ont le droit de lecture et d'exécution
- La commande chmod permet de modifier les droits sur un fichier dont on est propriétaire. En voici quelques exemples :

- L'affichage des droits sur un fichier se fait en affichant un tiret si le droit est absent ou la lettre (r, w, x) désignant le droit sinon. On liste dans l'ordre les droits du propriétaire, puis ceux groupe puis ceux des autres. Par exemple :
	- rw-r––- : L'utilisateur a les droits d'écriture et de lecture, le groupe a le droit de lecture, les autres n'ont aucun droit
	- rwxr-xr-x : L'utilisateur a les droits d'écriture, de lecture et d'exécution, le groupe et les autres ont le droit de lecture et d'exécution
- La commande chmod permet de modifier les droits sur un fichier dont on est propriétaire. En voici quelques exemples :
	- chmod g+w monfichier :

- L'affichage des droits sur un fichier se fait en affichant un tiret si le droit est absent ou la lettre (r, w, x) désignant le droit sinon. On liste dans l'ordre les droits du propriétaire, puis ceux groupe puis ceux des autres. Par exemple :
	- rw-r––- : L'utilisateur a les droits d'écriture et de lecture, le groupe a le droit de lecture, les autres n'ont aucun droit
	- rwxr-xr-x : L'utilisateur a les droits d'écriture, de lecture et d'exécution, le groupe et les autres ont le droit de lecture et d'exécution
- La commande chmod permet de modifier les droits sur un fichier dont on est propriétaire. En voici quelques exemples :
	- chmod g+w monfichier : Ajoute  $(+)$  au groupe  $(g)$  le droit d'écriture  $(w)$

- L'affichage des droits sur un fichier se fait en affichant un tiret si le droit est absent ou la lettre (r, w, x) désignant le droit sinon. On liste dans l'ordre les droits du propriétaire, puis ceux groupe puis ceux des autres. Par exemple :
	- rw-r––- : L'utilisateur a les droits d'écriture et de lecture, le groupe a le droit de lecture, les autres n'ont aucun droit
	- rwxr-xr-x : L'utilisateur a les droits d'écriture, de lecture et d'exécution, le groupe et les autres ont le droit de lecture et d'exécution
- La commande chmod permet de modifier les droits sur un fichier dont on est propriétaire. En voici quelques exemples :
	- chmod g+w monfichier : Ajoute  $(+)$  au groupe  $(g)$  le droit d'écriture  $(w)$
	- chmod u+x monfichier :

- L'affichage des droits sur un fichier se fait en affichant un tiret si le droit est absent ou la lettre (r, w, x) désignant le droit sinon. On liste dans l'ordre les droits du propriétaire, puis ceux groupe puis ceux des autres. Par exemple :
	- rw-r––- : L'utilisateur a les droits d'écriture et de lecture, le groupe a le droit de lecture, les autres n'ont aucun droit
	- rwxr-xr-x : L'utilisateur a les droits d'écriture, de lecture et d'exécution, le groupe et les autres ont le droit de lecture et d'exécution
- La commande chmod permet de modifier les droits sur un fichier dont on est propriétaire. En voici quelques exemples :
	- o chmod g+w monfichier : Ajoute  $(+)$  au groupe  $(g)$  le droit d'écriture  $(w)$
	- chmod u+x monfichier : Ajoute (+) au propriétaire (u) le droit d'éxécution (x)

- L'affichage des droits sur un fichier se fait en affichant un tiret si le droit est absent ou la lettre (r, w, x) désignant le droit sinon. On liste dans l'ordre les droits du propriétaire, puis ceux groupe puis ceux des autres. Par exemple :
	- rw-r––- : L'utilisateur a les droits d'écriture et de lecture, le groupe a le droit de lecture, les autres n'ont aucun droit
	- rwxr-xr-x : L'utilisateur a les droits d'écriture, de lecture et d'exécution, le groupe et les autres ont le droit de lecture et d'exécution
- La commande chmod permet de modifier les droits sur un fichier dont on est propriétaire. En voici quelques exemples :
	- o chmod g+w monfichier : Ajoute  $(+)$  au groupe  $(g)$  le droit d'écriture  $(w)$
	- chmod u+x monfichier : Ajoute (+) au propriétaire (u) le droit d'éxécution (x)
	- chmod og-r monfichier :

- L'affichage des droits sur un fichier se fait en affichant un tiret si le droit est absent ou la lettre  $(r, w, x)$  désignant le droit sinon. On liste dans l'ordre les droits du propriétaire, puis ceux groupe puis ceux des autres. Par exemple :
	- rw-r––- : L'utilisateur a les droits d'écriture et de lecture, le groupe a le droit de lecture, les autres n'ont aucun droit
	- rwxr-xr-x : L'utilisateur a les droits d'écriture, de lecture et d'exécution, le groupe et les autres ont le droit de lecture et d'exécution
- La commande chmod permet de modifier les droits sur un fichier dont on est propriétaire. En voici quelques exemples :
	- chmod g+w monfichier : Ajoute  $(+)$  au groupe  $(g)$  le droit d'écriture  $(w)$
	- chmod u+x monfichier : Ajoute (+) au propriétaire (u) le droit d'éxécution (x)
	- chmod og-r monfichier : Enlève  $(-)$  au groupe et aux autres (og) le droit de lecture (r)
	- $\bullet$  chmod a-r monfichier : Enlève (-) à tout le monde (a) le droit de lecture  $(r)$

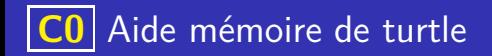

# Création du papier et du crayon

import turtle  $p$  a pier = turtle Screen ()  $c$ rayon = turtle Turtle()

イロト 不優 トイミト イミト 一番

 $QQ$ 

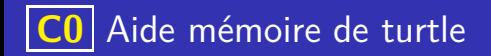

#### Création du papier et du crayon

import turtle  $p$  a pier = turtle Screen ()  $c$ rayon = turtle Turtle()

#### **Remarques**

On peut créer simultanément plusieurs crayons, l'instruction reset permet d'effacer la totalité des tracés d'un crayon.

> イロト 不優 トメ 差 トメ 差 トー 差し  $QQ$
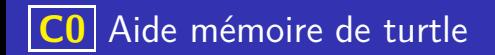

K ロ ▶ K 레 ▶ K 코 ▶ K 코 ▶ 『코 · 이익(연

# Propriétés du crayon

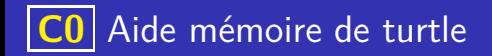

pensize pour l'épaisseur du trait.

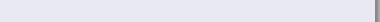

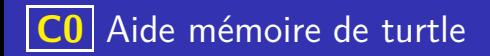

pensize pour l'épaisseur du trait.

イロト 不優 トイミト イミト 一番

 $QQ$ 

· color pour changer la couleur.

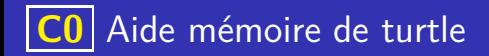

- pensize pour l'épaisseur du trait.
- o color pour changer la couleur.
- penup et pendown pour relever ou abaisser le crayon.

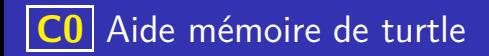

- pensize pour l'épaisseur du trait.
- **color** pour changer la couleur.
- **P** penup et pendown pour relever ou abaisser le crayon.
- o hideturtle et showturtle pour masquer ou faire apparaître le crayon.

イロト 不優 トイミト イミト 一番

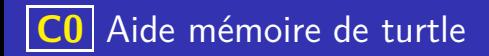

- pensize pour l'épaisseur du trait.
- **color** pour changer la couleur.
- **P** penup et pendown pour relever ou abaisser le crayon.
- o hideturtle et showturtle pour masquer ou faire apparaître le crayon.

イロト 不優 トイミト イミト 一番

**·** speed pour modifier la vitesse de tracé.

# **C0** Aide mémoire de turtle

## Propriétés du crayon

- o pensize pour l'épaisseur du trait.
- **o** color pour changer la couleur.
- **Penup et pendown pour relever ou abaisser le crayon.**
- hideturtle et showturtle pour masquer ou faire apparaître le crayon.
- o speed pour modifier la vitesse de tracé.

## Exemple

```
# Crayon abaissé, rouge, d'épaisseur 3, caché et se déplac
    ant à la vitesse maximum
crayon pendown ()
crayon . pensize(3)crayon \cdot \text{color}("red")crayon . hideturtle ()
crayon speed(10)
```
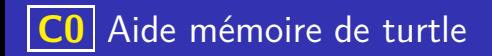

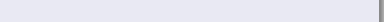

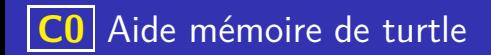

o setheading pour fixer l'orientation de la tortue à un angle donnée.

4 ロ ト 4 個 ト 4 星 ト 4 星 ト - 星 - 約 9 Q Q

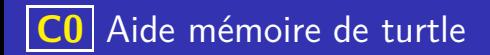

o setheading pour fixer l'orientation de la tortue à un angle donnée.

イロト 不優 トイミト イミト 一番

 $\Omega$ 

· left pour tourner vers la gauche du nombre de degrés donné.

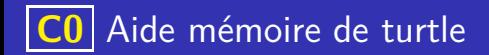

o setheading pour fixer l'orientation de la tortue à un angle donnée.

**K ロ ▶ K 御 ▶ K 唐 ▶ K 唐 ▶ 『唐** 

- o left pour tourner vers la gauche du nombre de degrés donné.
- o right pour tourner vers la droite du nombre de degrés donné.

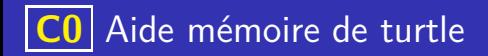

- o setheading pour fixer l'orientation de la tortue à un angle donnée.
- · left pour tourner vers la gauche du nombre de degrés donné.
- o right pour tourner vers la droite du nombre de degrés donné.

#### Déplacement du crayon

 $\bullet$  goto pour envoyer la tortue au point de coordonnées  $(x,y)$ .

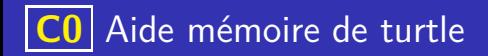

- o setheading pour fixer l'orientation de la tortue à un angle donnée.
- · left pour tourner vers la gauche du nombre de degrés donné.
- o right pour tourner vers la droite du nombre de degrés donné.

## Déplacement du crayon

- $\bullet$  goto pour envoyer la tortue au point de coordonnées  $(x,y)$ .
- **o forward pour faire avancer la tortue de la distance indiquée.**

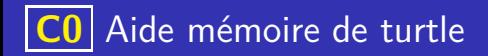

- o setheading pour fixer l'orientation de la tortue à un angle donnée.
- **o left pour tourner vers la gauche du nombre de degrés donné.**
- o right pour tourner vers la droite du nombre de degrés donné.

#### Déplacement du crayon

- $\bullet$  goto pour envoyer la tortue au point de coordonnées  $(x,y)$ .
- **o forward pour faire avancer la tortue de la distance indiquée.**
- o backward pour faire reculer la tortue de la distance indiquée.

**K ロ ▶ K 御 ▶ K 唐 ▶ K 唐 ▶ 『唐** 

## Tracé d'un carré

```
crayon penup()
crayon . setheading (0)crayon . goto (-100,-100)
for \angle in range (4) :
     crayon . forward (100)
     crayon.left (90)
```
# **C0** Aide mémoire de turtle

### Tracé d'un carré

```
crayon penup()
crayon . setheading (0)crayon . goto (-100,-100)
for \angle in range (4) :
     crayon . forward (100)
     crayon.left (90)
```
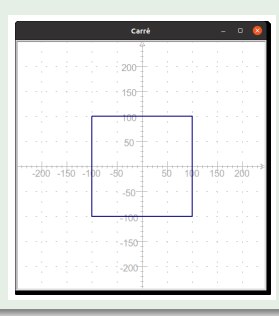

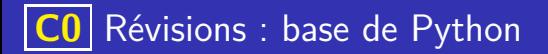

## Programmation en python : généralités

Python renvoie un message d'erreur lorsqu'il n'arrive pas à interpréter les instructions de votre programme. Prendre l'habitude de lire attentivement ces messages, qui sont de premiers indices pour déterminer la source de l'erreur

**K ロ ▶ K 御 ▶ K 唐 ▶ K 唐 ▶ 『唐** 

# **C0** Révisions : base de Python

# Programmation en python : généralités

- Python renvoie un message d'erreur lorsqu'il n'arrive pas à interpréter les instructions de votre programme. Prendre l'habitude de lire attentivement ces messages, qui sont de premiers indices pour déterminer la source de l'erreur
- En Python, les commentaires s'écrivent en faisant commencer la ligne par le caractère #.

# Programmation en python : généralités

- Python renvoie un message d'erreur lorsqu'il n'arrive pas à interpréter les instructions de votre programme. Prendre l'habitude de lire attentivement ces messages, qui sont de premiers indices pour déterminer la source de l'erreur
- En Python, les commentaires s'écrivent en faisant commencer la ligne par le caractère #.
- Le respect de la syntaxe du langage est fondamentale et demande de la rigueur, prendre garde notamment au respect de l'indentation.

# Programmation en python : généralités

- Python renvoie un message d'erreur lorsqu'il n'arrive pas à interpréter les instructions de votre programme. Prendre l'habitude de lire attentivement ces messages, qui sont de premiers indices pour déterminer la source de l'erreur
- En Python, les commentaires s'écrivent en faisant commencer la ligne par le caractère #.
- Le respect de la syntaxe du langage est fondamentale et demande de la rigueur, prendre garde notamment au respect de l'indentation.
- Attention aussi à bien surveiller les correspondances entre les parenthèses mais aussi les guillemets ou les apostrophes qui sont souvent source d'erreurs.

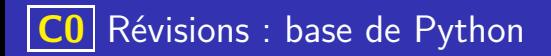

Instructions conditionnelles

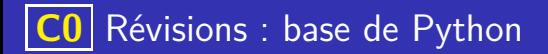

#### Instructions conditionnelles

La syntaxe d'une instruction conditionnelle en Python est :

```
if <condition >:
    \langleinstructions1 \rangleelse :
    <instructions2>
```
Cela permet d'exécuter les <instructions1> si la condition est vérifiée, sinon on exécute les <instructions2>

## Instructions conditionnelles

La syntaxe d'une instruction conditionnelle en Python est :

```
if <condition >:
    \langleinstructions1 \rangleelse :
    <instructions2>
```
Cela permet d'exécuter les <instructions1> si la condition est vérifiée, sinon on exécute les sinstructions?

. On fera bien attention à la syntaxe du langage, et notamment à l'usage du caractère : qui suit la condition (et le else) et à l'indentation, c'est à dire le décalage des instructions qui doivent s'executer.

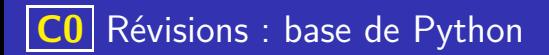

#### Exemple de if ...else

Compléter le programme suivant afin qu'il affiche "positif" si la variable r est supérieur à 0 et "négatif" sinon

K ロ ▶ K 레 ▶ K 코 ▶ K 코 ▶ 『코 · 이익(연

```
1.1 \cdot 1.1 \cdot 1 = 0 ...
          \ldots . ( " p o sitif")
3 . . . . . :
4 . . . . . . . . . .
```
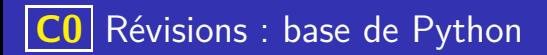

### Exemple de if ...else

Compléter le programme suivant afin qu'il affiche "positif" si la variable r est supérieur ou égale à 0 et "négatif" sinon

K ロ ▶ K 레 ▶ K 코 ▶ K 코 ▶ 『코 · 이익(연

```
if r > = 0:
    print("positif")else :
    print("né gatif")
```
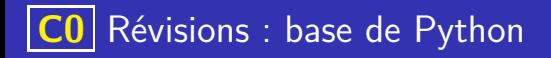

#### Boucles for

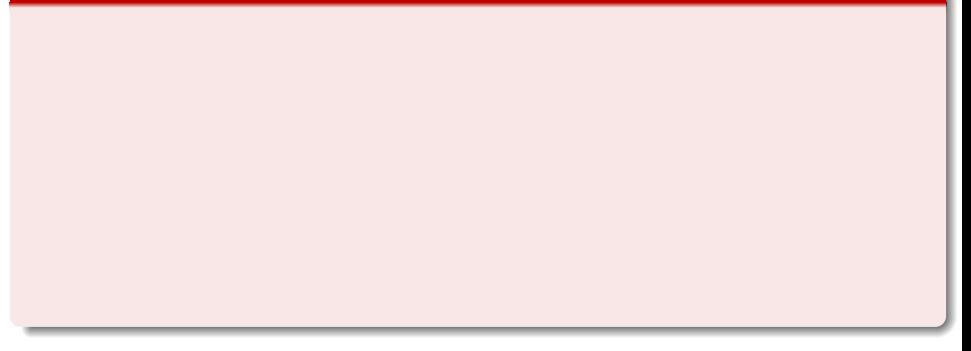

K ロ ▶ K @ ▶ K 로 ▶ K 로 ▶ - 로 - K 9 Q Q

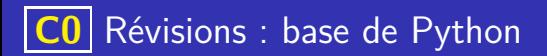

## Boucles for

**a** Les instructions :

for  $\langle$ variable  $>$  in range( $\langle$ entier  $\rangle$ ):

 $\langle$ instructions $>$ 

permet de créer une variable parcourant les entiers de 0 à <entier> (exclu).

K ロ ▶ K 레 ▶ K 코 ▶ K 코 ▶ 『코 · 이익(연

# **C0** Révisions : base de Python

# Boucles for

**Les instructions :** 

for  $\langle$ variable  $>$  in range( $\langle$ entier  $>$ ):

 $\langle$ instructions $\rangle$ 

permet de créer une variable parcourant les entiers de 0 à <entier> (exclu).

Les <instructions> indentées qui suivent seront executées pour chaque valeur prise par la variable.

# **C0** Révisions : base de Python

# Boucles for

o Les instructions :

for  $\langle$ variable  $>$  in range( $\langle$ entier  $\rangle$ ):  $\langle$ instructions $\rangle$ 

permet de créer une variable parcourant les entiers de 0 à <entier> (exclu).

イロト 不優 トメ 差 トメ 差 トー 差し

- Les <instructions> indentées qui suivent seront executées pour chaque valeur prise par la variable.
- La boucle for permet donc de répéter un nombre prédéfini de fois des instructions, on dit que c'est une boucle bornée.

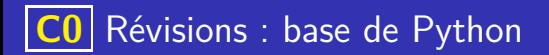

## Exemple de for ... range

Quel sera l'affichage produit par le programme suivant ? Expliquer

```
for cpt in range (0,5):
    print (cpt)
```
K ロ ▶ K 레 ▶ K 코 ▶ K 코 ▶ 『코 · 이익(연

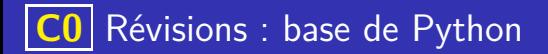

## Exemple de for ... range

Quel sera l'affichage produit par le programme suivant ? Expliquer

```
for cpt in range (0,5) :
    print(cpt)
```
Ce programme affiche "0 1 2 3 4". En effet, la variable cpt parcourt les valeurs entières de 0 à 5 mais 5 est exclu. Et à chaque tour de boucle on affiche cette variable grâce à un print.

イロト 不優 トイミト イミト 一番

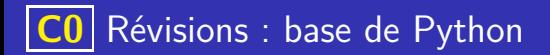

#### Définir une fonction en Python

Pour définir une fonction en Python, on utilise la syntaxe suivante :

K ロ ▶ K 레 ▶ K 코 ▶ K 코 ▶ 『코 · 이익(연

```
def <nom_fonction >(<arguments >):
    <instruction >return <return \leresultat >
```
# Définir une fonction en Python

Pour définir une fonction en Python, on utilise la syntaxe suivante :

```
def \langle nom fonction >\langle arguments >\rangle:
     \langleinstruction\ranglereturn <resultat >
```
#### Exemple

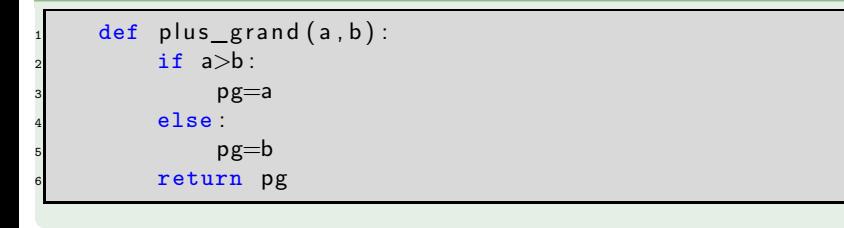

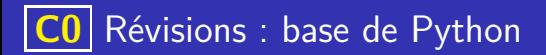

#### **Exercices**

**4** On considère la fonction définie ci-dessous :

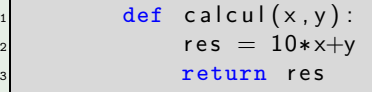

Quel sera la valeur de calcul(2,5)?

K ロ ▶ K 레 ▶ K 코 ▶ K 코 ▶ 『코 · 이익(연

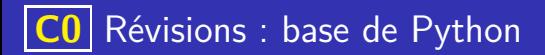

#### **Exercices**

● On considère la fonction définie ci-dessous :

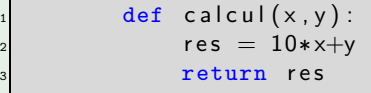

Quel sera la valeur de calcul(2,5)?

 $cal(2,5)=25$ 

<sup>2</sup> Ecrire une fonction est\_pair(n) qui renvoie True lorsque l'entier n est pair et False sinon.

K ロ ▶ K 레 ▶ K 코 ▶ K 코 ▶ 『코 · 이익(연

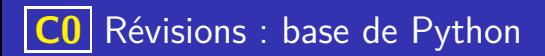

## Correction

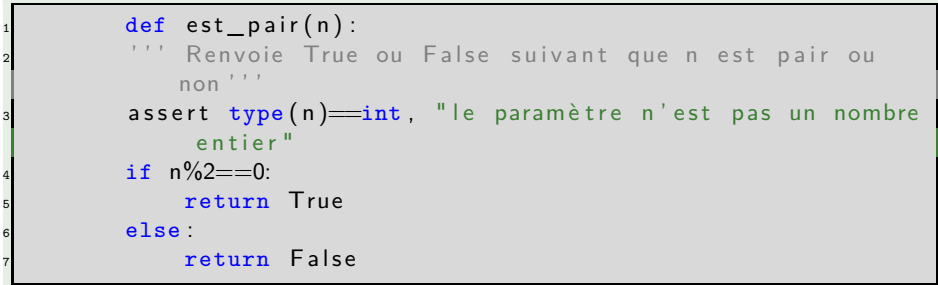

On peut remarquer que c'est la valeur du booléen n%2==0 qui est renvoyé et donc simplifier l'écriture de cette fonction :
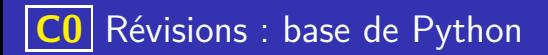

### Correction (meilleure version)

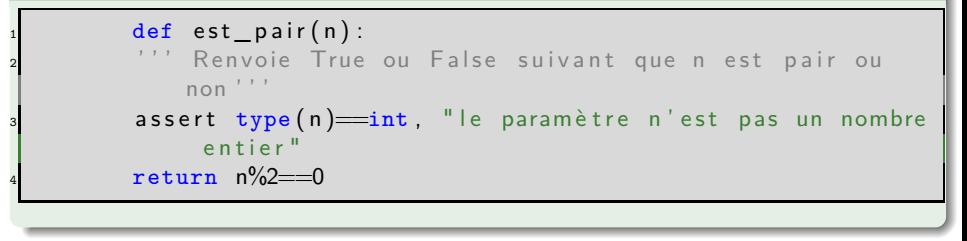

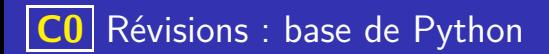

#### Indice d'un élément

Les éléments d'une liste sont repérés par leur position dans la liste, on dit leur indice

### Indice d'un élément

- Les éléments d'une liste sont repérés par leur position dans la liste, on dit leur indice
- Attention, la numérotation commence à zéro, l'indice du premier élément de la liste est donc zéro

### Indice d'un élément

- Les éléments d'une liste sont repérés par leur position dans la liste, on dit leur indice
- Attention, la numérotation commence à zéro, l'indice du premier élément de la liste est donc zéro
- On peut accéder à un élément en indiquant le nom de la liste puis l'indice de cet élément entre crochet

### Indice d'un élément

- Les éléments d'une liste sont repérés par leur position dans la liste, on dit leur indice
- Attention, la numérotation commence à zéro, l'indice du premier élément de la liste est donc zéro
- On peut accéder à un élément en indiquant le nom de la liste puis l'indice de cet élément entre crochet
- L'erreur IndexError indique qu'on tente d'accéder à un indice qui n'existe pas.

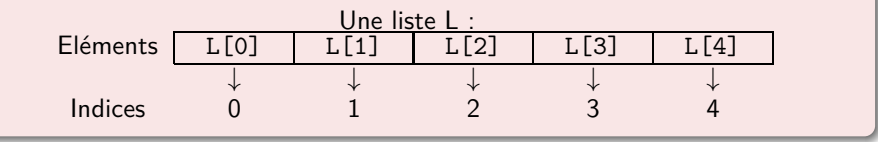

#### Opérations sur les listes

Les opérations suivantes permettent de manipuler les listes (ajout, suppression, insertion d'éléments). On fera bien attention à la syntaxe on met le nom de la liste suivi d'un point suivi de l'opération à effectuer (voir exemples)

**• remove permet de supprimer un élément d'une liste. Par exemple :** ma\_liste.remove(elt) va enlever elt de ma\_liste.

#### Opérations sur les listes

Les opérations suivantes permettent de manipuler les listes (ajout, suppression, insertion d'éléments). On fera bien attention à la syntaxe on met le nom de la liste suivi d'un point suivi de l'opération à effectuer (voir exemples)

- **remove permet de supprimer un élément d'une liste. Par exemple :** ma\_liste.remove(elt) va enlever elt de ma\_liste.
- append permet d'ajouter un élément à la fin d'une liste. Par exemple : ma\_liste.append(elt) va ajouter elt à la fin de ma\_liste.

#### Opérations sur les listes

Les opérations suivantes permettent de manipuler les listes (ajout, suppression, insertion d'éléments). On fera bien attention à la syntaxe on met le nom de la liste suivi d'un point suivi de l'opération à effectuer (voir exemples)

- **remove permet de supprimer un élément d'une liste. Par exemple :** ma\_liste.remove(elt) va enlever elt de ma\_liste.
- append permet d'ajouter un élément à la fin d'une liste. Par exemple : ma\_liste.append(elt) va ajouter elt à la fin de ma\_liste.
- insert permet d'insérer un élément à un indice donnée. Par exemple : ma\_liste.insert(indice,elt) va insérer elt dans ma\_liste à l'index indice.

#### Opérations sur les listes

Les opérations suivantes permettent de manipuler les listes (ajout, suppression, insertion d'éléments). On fera bien attention à la syntaxe on met le nom de la liste suivi d'un point suivi de l'opération à effectuer (voir exemples)

- **remove permet de supprimer un élément d'une liste. Par exemple :** ma\_liste.remove(elt) va enlever elt de ma\_liste.
- append permet d'ajouter un élément à la fin d'une liste. Par exemple : ma\_liste.append(elt) va ajouter elt à la fin de ma\_liste.
- insert permet d'insérer un élément à un indice donnée. Par exemple : ma\_liste.insert(indice,elt) va insérer elt dans ma\_liste à l'index indice.
- pop permet de récupérer un élement de la liste tout en le supprimant de la liste. Par exemple elt=ma\_liste.pop(2) va mettre dans elt ma\_liste[2] et dans le même temps supprimer cet élément de la liste.

### Création de listes

### Création de listes

On peut créer des listes de diverses façons en Python :

Par ajout succesif d'élement on part alors d'une liste (éventuellement vide) et on ajoute chaque élément à l'aide d'instruction append.

### Création de listes

- Par ajout succesif d'élement on part alors d'une liste (éventuellement vide) et on ajoute chaque élément à l'aide d'instruction append.
- Par répétition du même élément on utilise alors le caractère \* pour indiquer le nombre de répétitions.

### Création de listes

- Par ajout succesif d'élement on part alors d'une liste (éventuellement vide) et on ajoute chaque élément à l'aide d'instruction append.
- Par répétition du même élément on utilise alors le caractère \* pour indiquer le nombre de répétitions. Par exemple pour créer la liste : bavardages = ["bla", "bla", "bla", "bla"] on peut simplement écrire :

### Création de listes

- Par ajout succesif d'élement on part alors d'une liste (éventuellement vide) et on ajoute chaque élément à l'aide d'instruction append.
- Par répétition du même élément on utilise alors le caractère \* pour indiquer le nombre de répétitions. Par exemple pour créer la liste : bavardages = ["bla", "bla", "bla", "bla"] on peut simplement écrire : bavardages =  $[\n"bla"]*4$

### Création de listes

- Par ajout succesif d'élement on part alors d'une liste (éventuellement vide) et on ajoute chaque élément à l'aide d'instruction append.
- Par répétition du même élément on utilise alors le caractère \* pour indiquer le nombre de répétitions. Par exemple pour créer la liste : bavardages = ["bla", "bla", "bla", "bla"] on peut simplement écrire :  $bavardages = ['bla"]*4$
- Par compréhension, c'est à dire en indiquant la définition des éléments qui composent la liste.

### Création de listes

On peut créer des listes de diverses façons en Python :

- Par ajout succesif d'élement on part alors d'une liste (éventuellement vide) et on ajoute chaque élément à l'aide d'instruction append.
- Par répétition du même élément on utilise alors le caractère \* pour indiquer le nombre de répétitions. Par exemple pour créer la liste : bavardages = ["bla", "bla", "bla", "bla"] on peut simplement écrire :  $bavardages = ['bla"]*4$

Par compréhension, c'est à dire en indiquant la définition des éléments qui composent la liste.

Par exemple la liste puissances $2 = [1, 2, 4, 8, 16, 32, 64, 128]$ est constitué des huits premières puissances de 2

### Création de listes

On peut créer des listes de diverses façons en Python :

- Par ajout succesif d'élement on part alors d'une liste (éventuellement vide) et on ajoute chaque élément à l'aide d'instruction append.
- Par répétition du même élément on utilise alors le caractère \* pour indiquer le nombre de répétitions. Par exemple pour créer la liste : bavardages = ["bla", "bla", "bla", "bla"] on peut simplement écrire :  $bavardages = ['bla"]*4$

Par compréhension, c'est à dire en indiquant la définition des éléments qui composent la liste. Par exemple la liste puissances $2 = [1, 2, 4, 8, 16, 32, 64, 128]$ est constitué des huits premières puissances de 2 Elle contient donc  $2^0, 2^1, 2^2, \ldots 2^7$ , ce qui se traduit en Python par :

### Création de listes

On peut créer des listes de diverses façons en Python :

- Par ajout succesif d'élement on part alors d'une liste (éventuellement vide) et on ajoute chaque élément à l'aide d'instruction append.
- Par répétition du même élément on utilise alors le caractère \* pour indiquer le nombre de répétitions. Par exemple pour créer la liste : bavardages = ["bla", "bla", "bla", "bla"] on peut simplement écrire :  $bavardages = ['bla"]*4$

Par compréhension, c'est à dire en indiquant la définition des éléments qui composent la liste. Par exemple la liste puissances $2 = [1, 2, 4, 8, 16, 32, 64, 128]$ est constitué des huits premières puissances de 2 Elle contient donc  $2^0, 2^1, 2^2, \ldots 2^7$ , ce qui se traduit en Python par : puissances $2 = [2**k \text{ for } k \text{ in } range(8)]$